## <II/> CLSINFRA COMPUTATIONAL

## **Dockerizing DraCor**

**A Container-based Approach to Reproducibility in Computational Literary Studies**

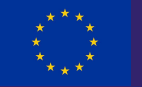

**This project has received funding from the European Union's Horizon 2020 research and innovation programme under grant agreement No 101004984**

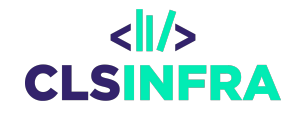

# **This presentation:**  bit.ly/dockerizing-dracor

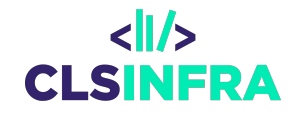

## **Reproducibility as a Challenge for CLS**

### **A reproducibility problem**

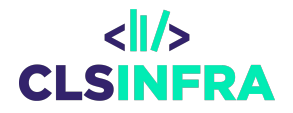

"The humanities have a 'reproducibility' problem"

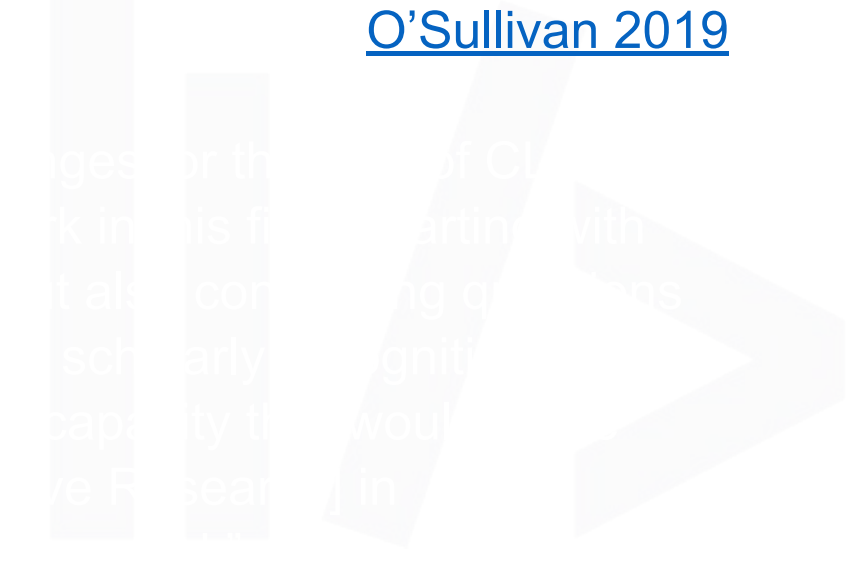

### **A reproducibility problem**

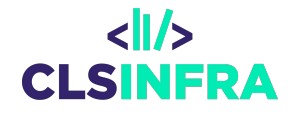

"The humanities have a 'reproducibility' problem"

[O'Sullivan 2019](https://talkinghumanities.blogs.sas.ac.uk/2019/07/09/the-humanities-have-a-reproducibility-problem/)

" …some serious and relevant challenges for the field of CLS: notably, the difficulty to reproduce work in this field, starting with issues of access to data and code, but also concerning questions of lacking reporting standards, limited scholarly recognition, and missing community commitment and capacity that would all be needed to foster a culture of [Repetitive Research] in [Computational Literary Studies] and beyond."

[Schöch \[Preprint\] 2023:](https://doi.org/10.21203/rs.3.rs-2657846/v1) 8

#### **CLS INFRA**

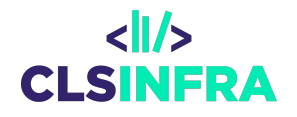

- Community and research project ["CLS INRA. Computational](https://clsinfra.io/) [Literary Infrastructure",](https://clsinfra.io/) funded by European Union's Horizon 2020 research and innovation programme
- Work Package 7: "Building the Ecosystem of and for Programmable Corpora",
	- Cf. the report Börner, Trilcke et al. (2023): ["On Programmable](https://doi.org/10.5281/zenodo.7664964) [Corpora":](https://doi.org/10.5281/zenodo.7664964) "… corpora that expose an open, transparently documented and (at least partly) research-driven API to make texts machine-actionable."

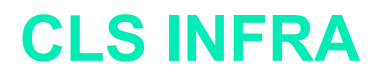

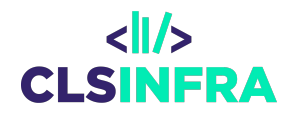

- Currently working on Task 7.3: "Technical stability of APIs (and Programmable Corpora) for versioning and reproducibility"
- Focus: replication (of research)
	- "... the term *replication* (of research) designates practices of [Repetitive Research] in which the research question, the dataset and the method of analysis of the repeating study are all identical to the original study." ([Schöch \[Preprint\] 2023](https://doi.org/10.21203/rs.3.rs-2657846/v1): 14)
	- "The requirements for enabling replication (of research) are quite high, as the complete dataset and all code need to be available in a form that allows running the code without modifications or re-implementations." [\(Schöch \[Preprint\] 2023:](https://doi.org/10.21203/rs.3.rs-2657846/v1) 15)

### **Our Approach: Dockerizing DraCor**

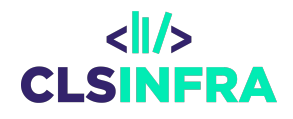

- Inspired by the concept of *research artifacts* from computer science (cf. e.g. [Arvan et al. 2022:](https://aclanthology.org/2022.emnlp-main.150) 2351-2352)
- **Based on [DraCor](https://dracor.org/) (Drama Corpora Plattform)**
- **Self-set Challenge: Make** the study **Trilcke et al.** [\[Preprint, 2022\] "Detecting](https://github.com/dracor-org/small-world-paper/blob/conference-version/Detecting_Small_World_Networks__in_a_Huge_Multilingual_Corpus_of_Theater_Plays.pdf) [Small Worlds in a Corpus](https://github.com/dracor-org/small-world-paper/blob/conference-version/Detecting_Small_World_Networks__in_a_Huge_Multilingual_Corpus_of_Theater_Plays.pdf) [of Thousands of Theater](https://github.com/dracor-org/small-world-paper/blob/conference-version/Detecting_Small_World_Networks__in_a_Huge_Multilingual_Corpus_of_Theater_Plays.pdf) [Plays"](https://github.com/dracor-org/small-world-paper/blob/conference-version/Detecting_Small_World_Networks__in_a_Huge_Multilingual_Corpus_of_Theater_Plays.pdf) replicable.

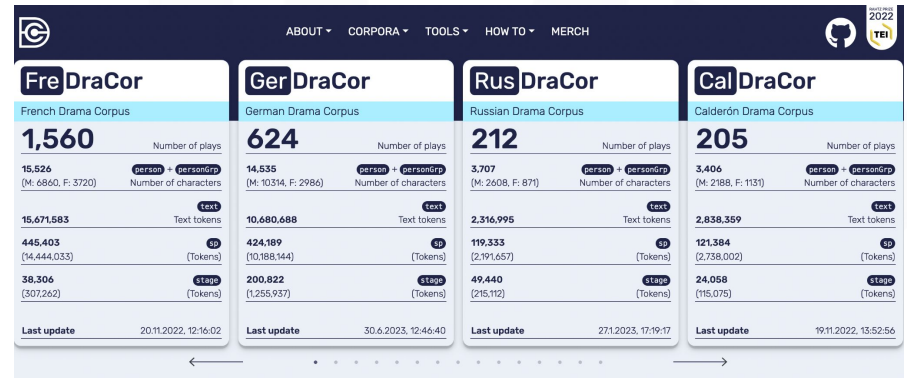

#### If you want to cite DraCor, please use the following reference:

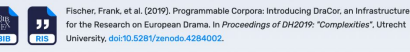

Drama Corpora Project Unless otherwise stated, all corpora and the web desiare released under Creative Commons 0 1.0 @ @ This site runs on DraCor API 0.91.0 using eXist-db

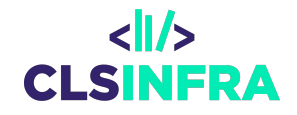

# **Using Docker to Enhance Reproducibility**

### **Advantages of Docker in IT / "DevOps"**

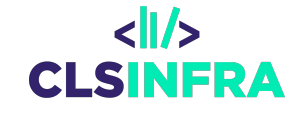

- **streamline** communication processes between Development ("Dev") and Operations ("Ops") Teams
- software dependencies are handled by developers – provide run-able apps

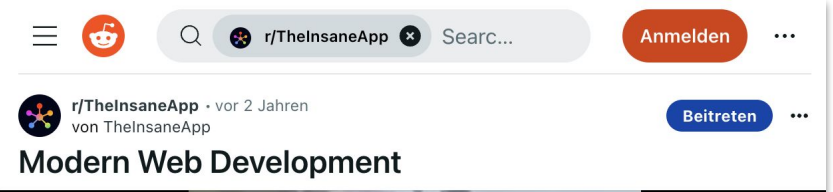

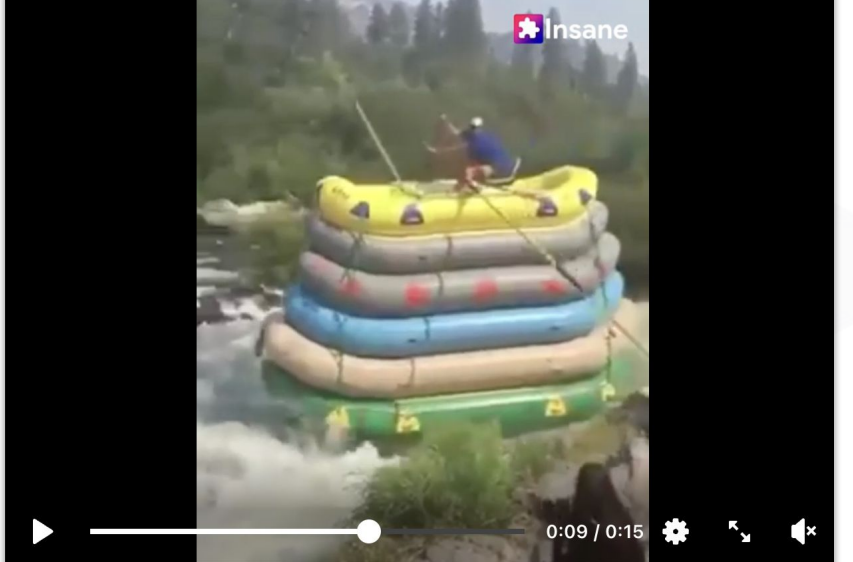

### **Key Components of Docker**

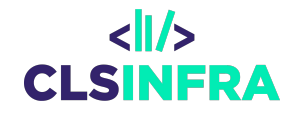

- **Dockerfile**: Text file (YAML) defines steps how to create an image.
- Docker **Image**: contains instructions for creating a container; built on top of other images
- Docker **Container**: running instance of an image
- Docker **compose** file: defines system consisting of multiple services run as containers in a single YAML file

#### **From** *DevOps* **to CLS Research**

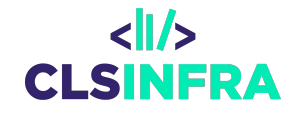

"You are free to use the code for your own purposes or to try to reproduce the results I put forth here. I make no claims to elegance in programming, but I am confident that **the scripts work, at least as of today**. Durability has taken on a new scale of meaning when seen against the long timescales of bibliographic preservation." (Piper. Enumerations, xii)

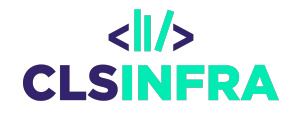

## **Use Case: "Small World" study in containers**

#### **Study on "Detecting Small Worlds in a Corpus of Thousands of Theater Plays"**

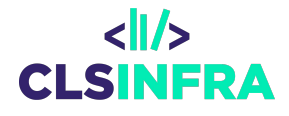

Study: [Trilcke et al. \[Preprint, 2022\]](https://github.com/dracor-org/small-world-paper/blob/conference-version/Detecting_Small_World_Networks__in_a_Huge_Multilingual_Corpus_of_Theater_Plays.pdf) ["Detecting Small Worlds in a Corpus of](https://github.com/dracor-org/small-world-paper/blob/conference-version/Detecting_Small_World_Networks__in_a_Huge_Multilingual_Corpus_of_Theater_Plays.pdf) [Thousands of Theater Plays"](https://github.com/dracor-org/small-world-paper/blob/conference-version/Detecting_Small_World_Networks__in_a_Huge_Multilingual_Corpus_of_Theater_Plays.pdf)

- based on a Very Big Drama Corpus ("**VeBiDraCor**") of approx. 3.000 plays,
- analyzed with an R script fetching data from a locally running DraCor API

stabilize not only the "data" – the 'living' DraCor corpora – but all necessary infrastructural components: DraCor API, Research Environment (RStudio)

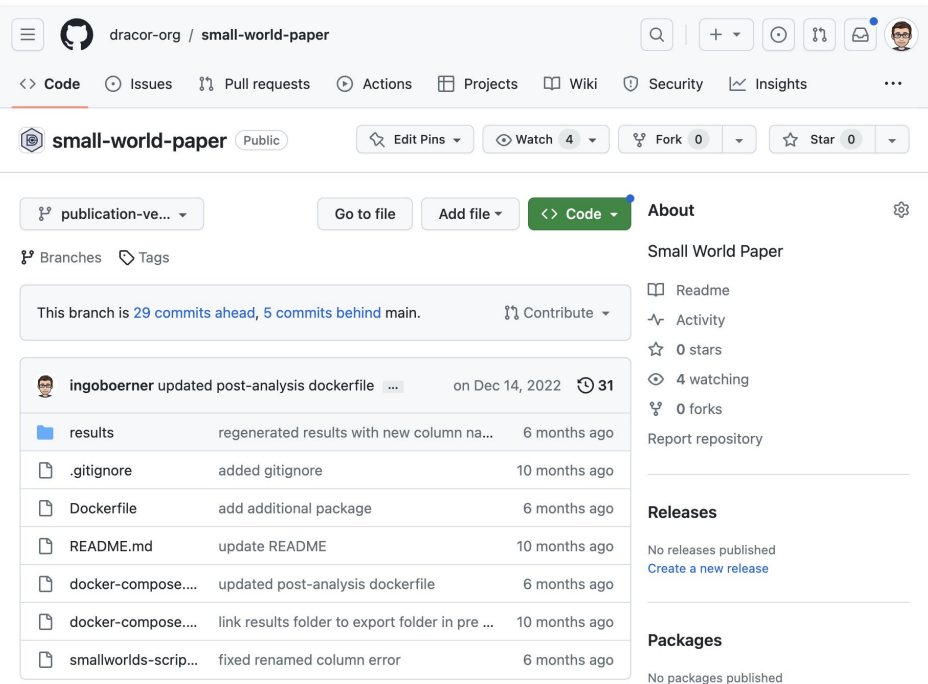

#### [GitHub Repository of the Study](https://github.com/dracor-org/small-world-paper/tree/publication-version)

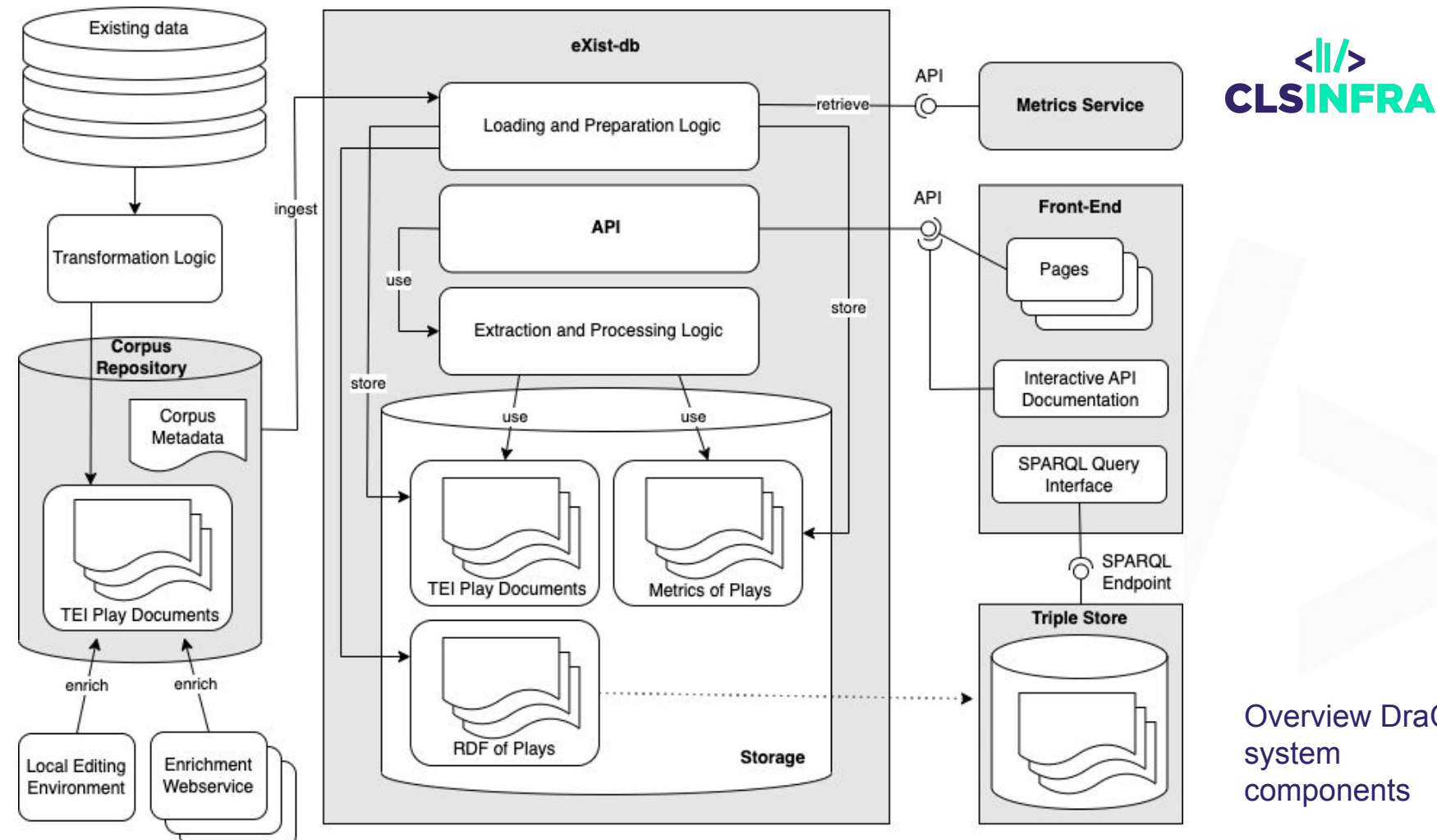

Overview DraCor system components

 $\langle$ |/>

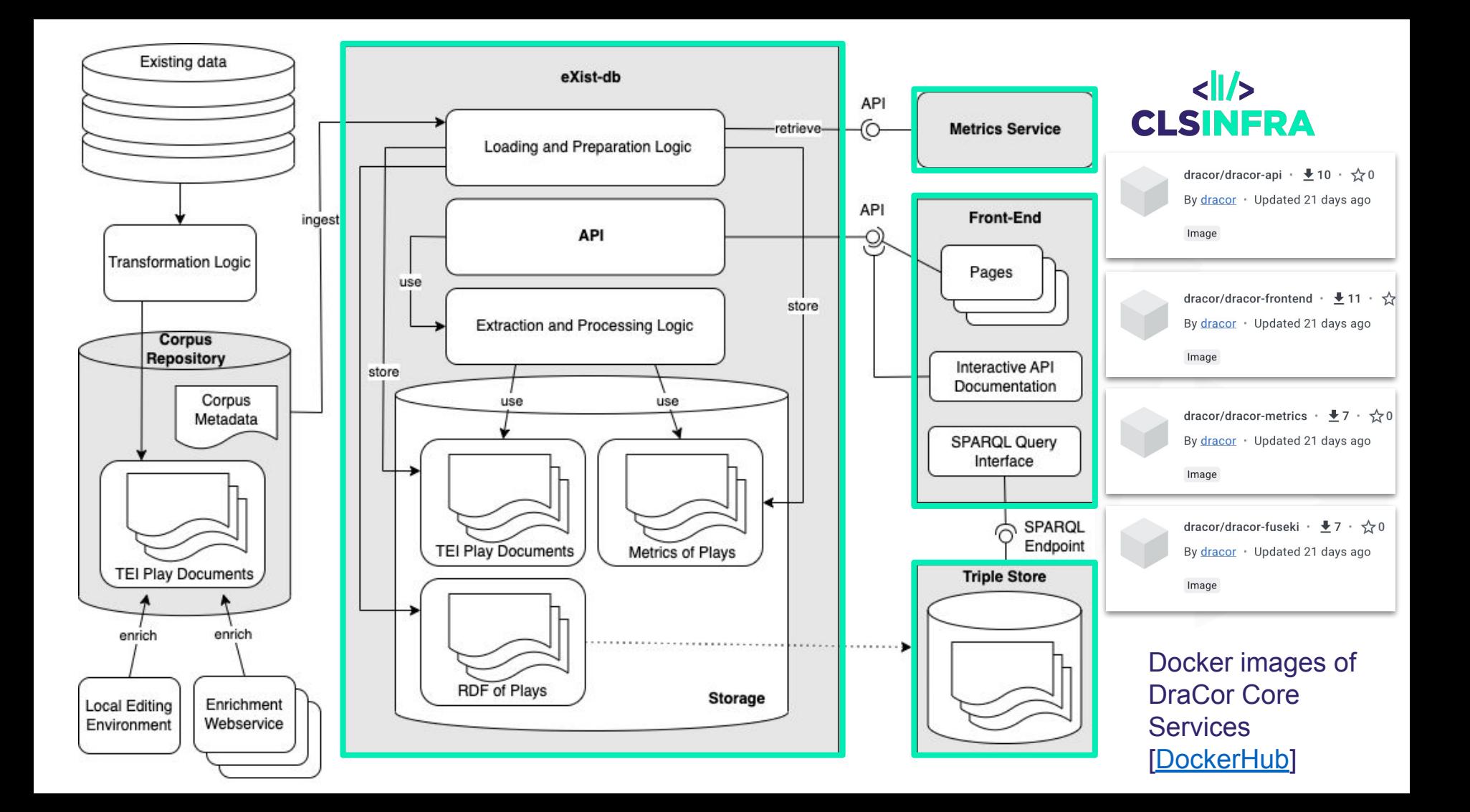

### **VeBiDraCor – A Very Big Drama Corpus**

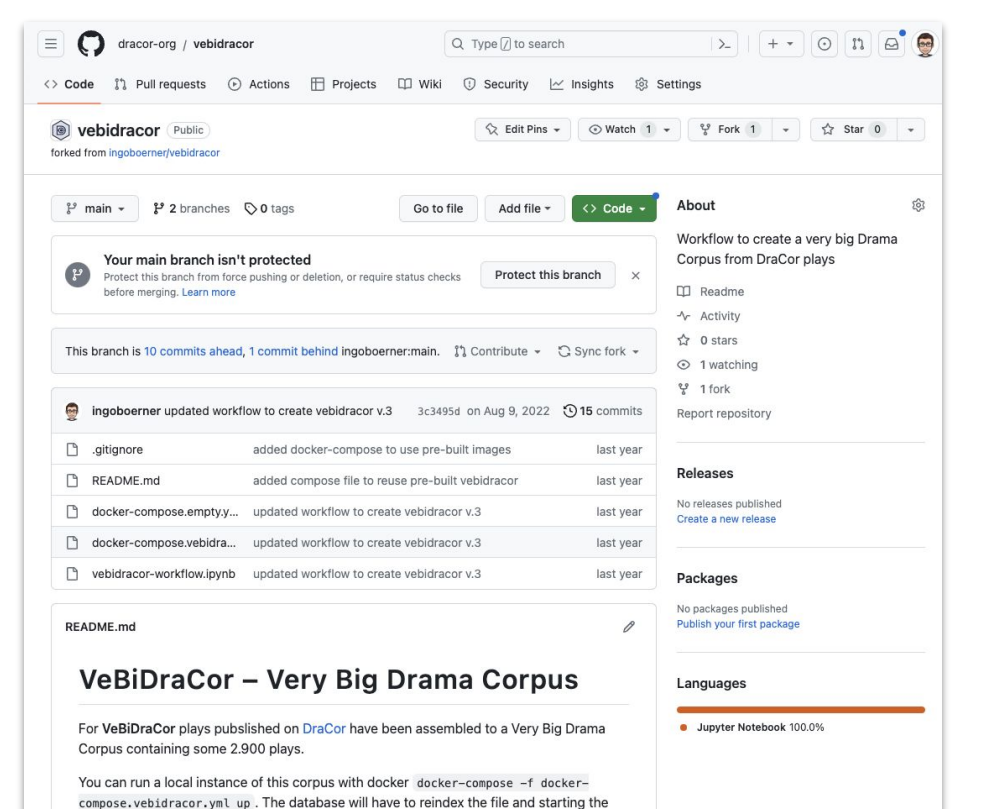

infrastructure will take some time, but ultimately, you can access it at http://localhost:8088

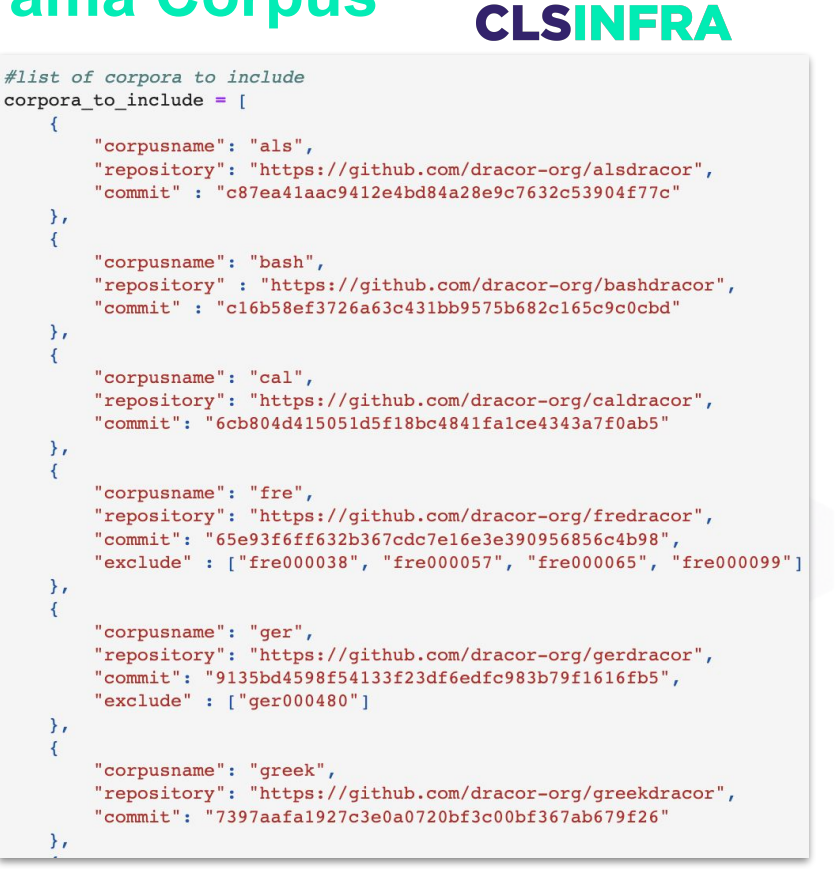

<https://github.com/dracor-org/vebidracor>

#### **From Corpus-Container to Image:**  *docker commit*

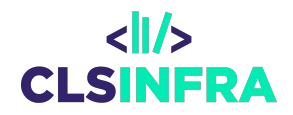

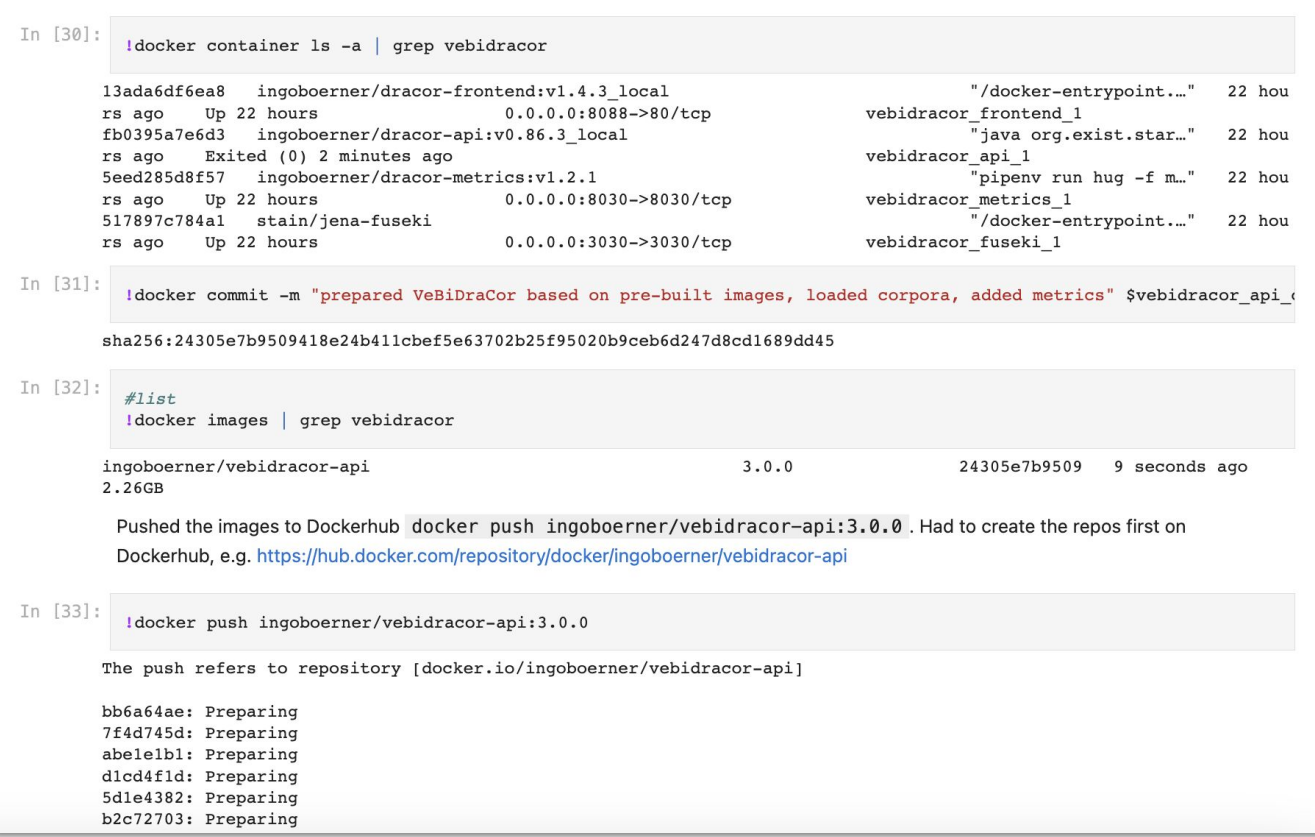

#### **VeBiDraCor Docker Image**

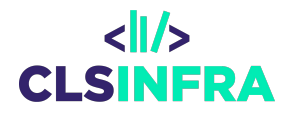

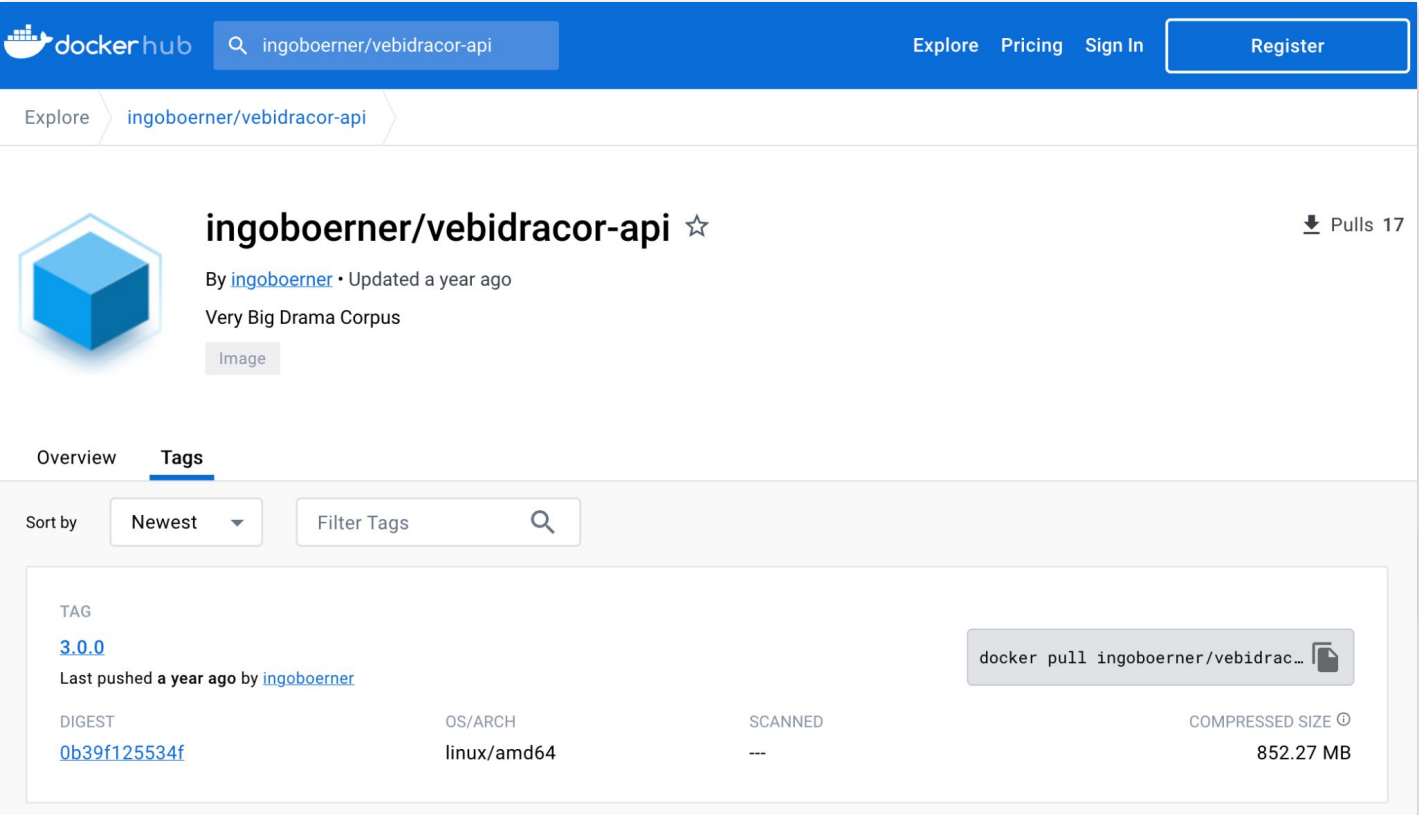

#### **Dockerizing Research Environment (RStudio Image)**

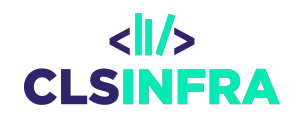

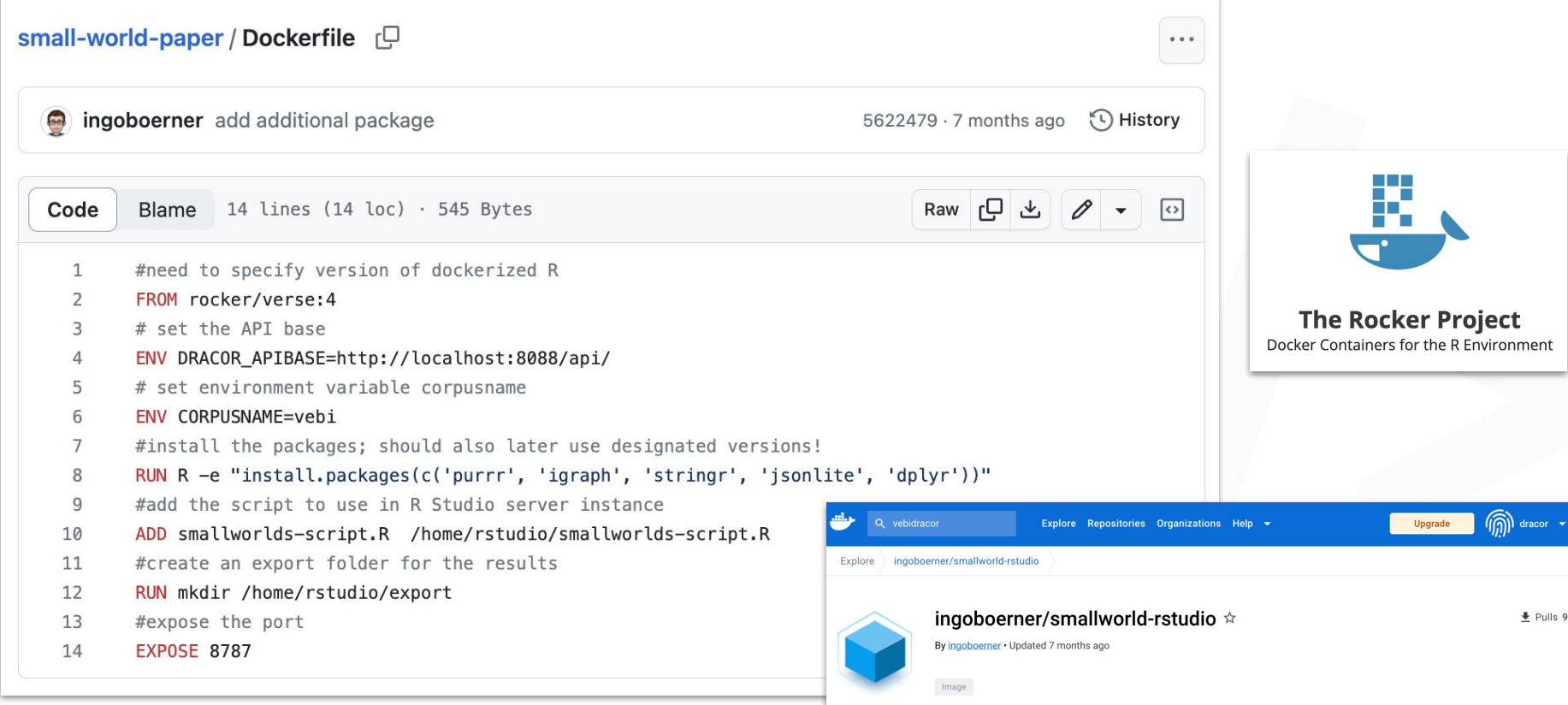

#### **Docker Compose Files**

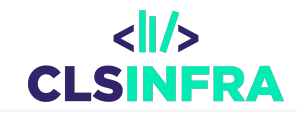

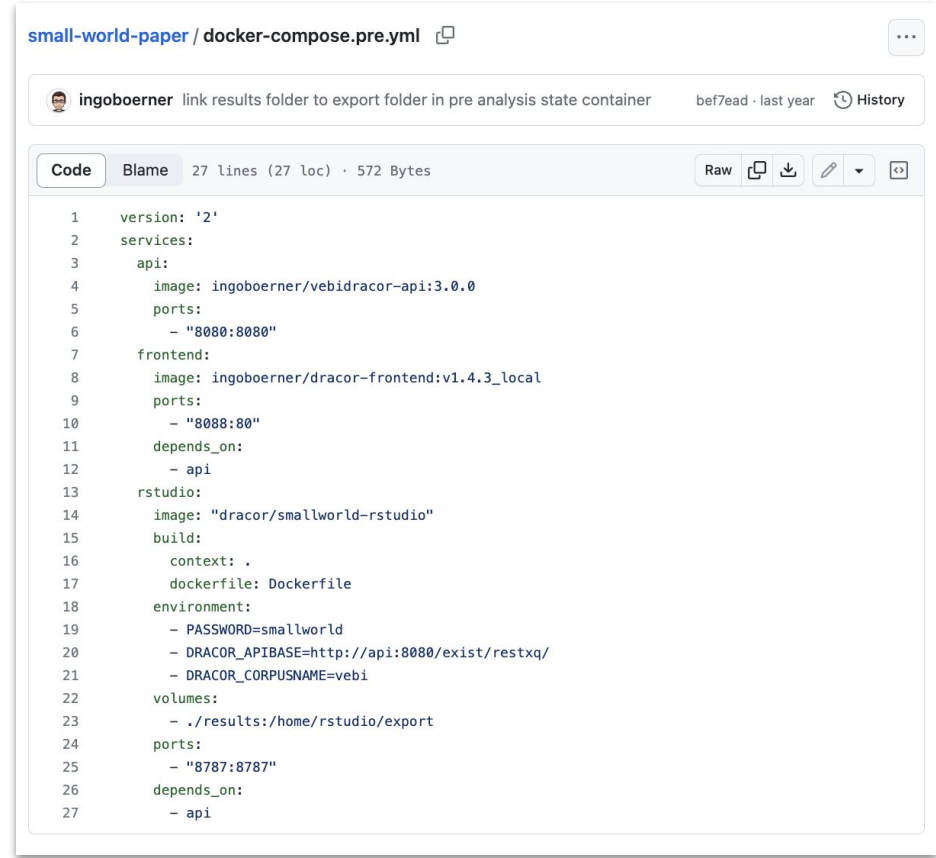

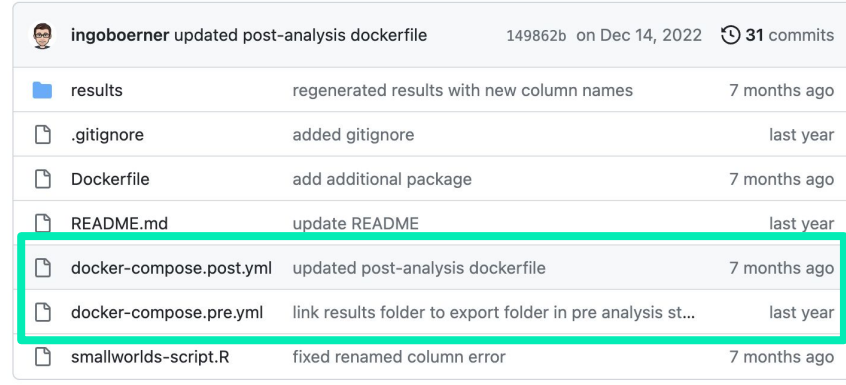

#### Docker compose files allow to recreate

- pre-analysis state
- post-analysis state

Single command to start infrastructure: **docker compose -f docker-compose.post.yml up**

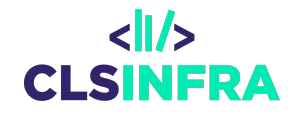

## **Outlook: StableDraCor Client**

#### **StableDraCor Client**

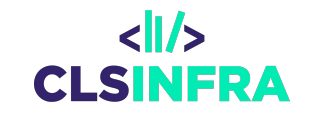

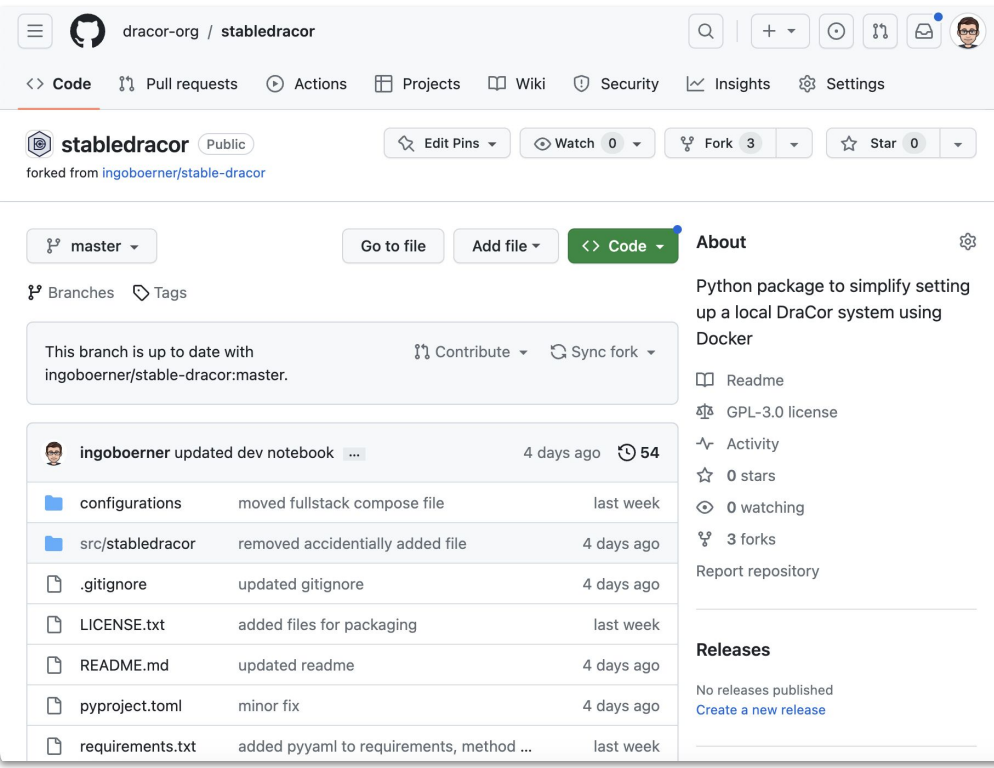

#### <https://github.com/dracor-org/stabledracor>

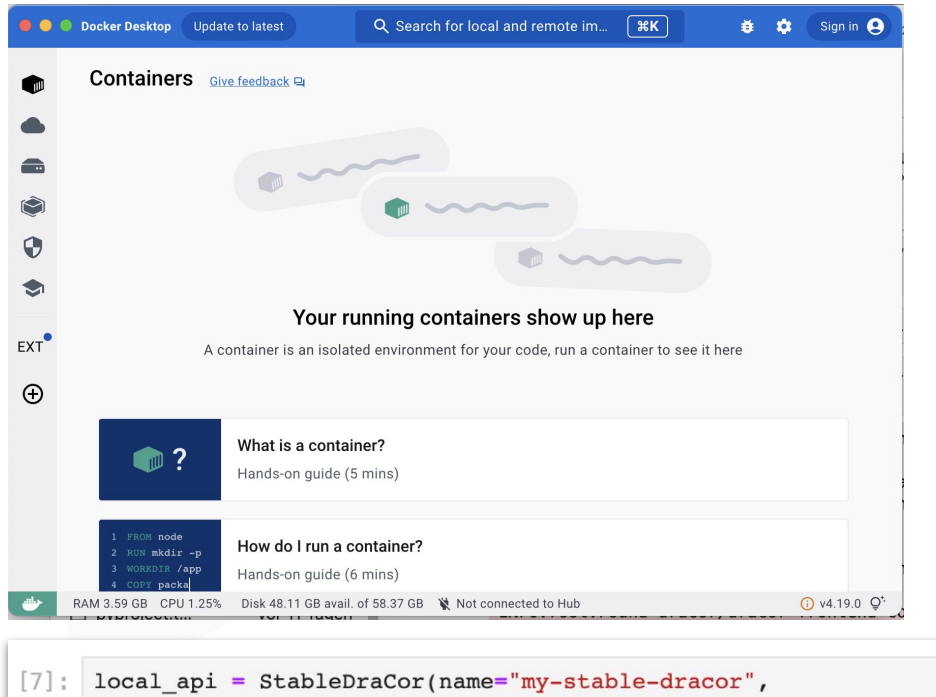

description="My custom DraCor")

INFO:root:Initialized new StableDraCor instance: 'my-stable-dracor' (ID: a93e0efb-0088-45fc-a641-bc16d6c50918). WARNING: root: Local DraCor API is not available at http://localhost: 8088/api/. WARNING: root: Personal GitHub Access Token is not supplied. Requests to the GitHub API might be affected by rate limiting. INFO: root: Docker is available. WARNING: root: Could not detect a running Docker container derived from a dracor/dracor-api image. WARNING: root: Could not detect a running Docker container derived from a dracor/dracor-frontend image. WARNING: root: Could not detect a running Docker container derived from a dracor/dracor-metrics image. WARNING: root: Could not detect a running Docker container derived from a dracor/dracor-fuseki image. WARNING: root: Could not detect a running Docker container derived from a dracor/stable-dracor image.

Official **Docker Desktop** app to manage

 $\langle$ l/> **CLSINFRA** 

images and containers [\[Download\]](https://www.docker.com/products/docker-desktop/)

Initialize a StableDraCor instance

(Demo in Jupyter notebook)

#### **Running containers from within the client**

#### $local$  api.run()  $[8]$ :

INFO:root:Fetched default compose file (configuration) from https://raw.githubusercontent.com/dracor-org/stabledracor/master/configurations/compose.fullstack.empt y.yml.

Q. Search for lo... [ **XK**] **D** O Docker Desktop Update to latest **# ☆** Sign in A Network my-stable-dracor\_default Creating Network my-stable-dracor default Created Containers Give feedback Ou Container my-stable-dracor-fuseki-1 Creating Container my-stable-dracor-metrics-1 Creating Container my-stable-dracor-metrics-1 Created Q Search **Only running** Container my-stable-dracor-fuseki-1 Created ۱  $\Box$ Name Statue Port(s) Lost started Container my-stable-dracor-api-1 Creating Impro  $\bullet$ Container my-stable-dracor-api-1 Created  $\Box \quad \lor \quad \mathsf{S}$  my-stable Running (4/4) 5 minutes ago Container my-stable-dracor-frontend-1 Creating  $\bullet$ Container my-stable-dracor-frontend-1 Created fuseki-<br>531b635 dracor/dras Running 3030:3030 [2]  $\Box$ 5 minutes ano  $FXT$ Container my-stable-dracor-metrics-1 Starting metrics<br>
school dracor/drac Running  $\Box$ 8030:8030 Z Container my-stable-dracor-fuseki-1 Starting 5 minutes ago  $\bigoplus$ Container my-stable-dracor-fuseki-1 Started api-1<br>1931031 dracor/drac Running  $\Box$ 8080:8080 Z 5 minutes ago Container my-stable-dracor-metrics-1 Started fronten<br>
0271fc8 dracor/drac Running Container my-stable-dracor-api-1 Starting  $\Box$ 8088:80 5 minutes ago Container my-stable-dracor-api-1 Started Container my-stable-dracor-frontend-1 Starting Showing 5 items Container my-stable-dracor-frontend-1 Started RAM 4.25 GB CPU 1.00% Disk 48.03 GB avail. of 58.37 GB W Not connected to Hub **C** v4.19.0 Q<sup>\*</sup> INFO: root: Started with downloaded docker compose file. INFO:root:Found dracor/dracor-api container with ID 1931031ecfda. Image is: dracor/dracor-api:v0.90.1-local INFO:root:Found dracor/dracor-frontend container with ID 0271fc83ddc3. Image is: dracor/dracor-frontend:v1.6.0-dirty INFO: root: Found dracor/dracor-metrics container with ID ac09470773c9. Image is: dracor/dracor-metrics: v1.2.0 INFO: root: Found dracor/dracor-fuseki container with ID 531b6351a8b9. Image is: dracor/dracor-fuseki:v1.0.0 INFO: root: Trying to connect to the local DraCor API. This can take some time ... INFO: root: DraCor API can be reached at 'http://localhost: 8088/api/'.  $[8]$ : True

> use one single command [run()] to fetch images based on a [default Docker compose file](https://github.com/dracor-org/stabledracor/blob/master/configurations/compose.fullstack.empty.yml) and start containers

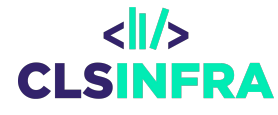

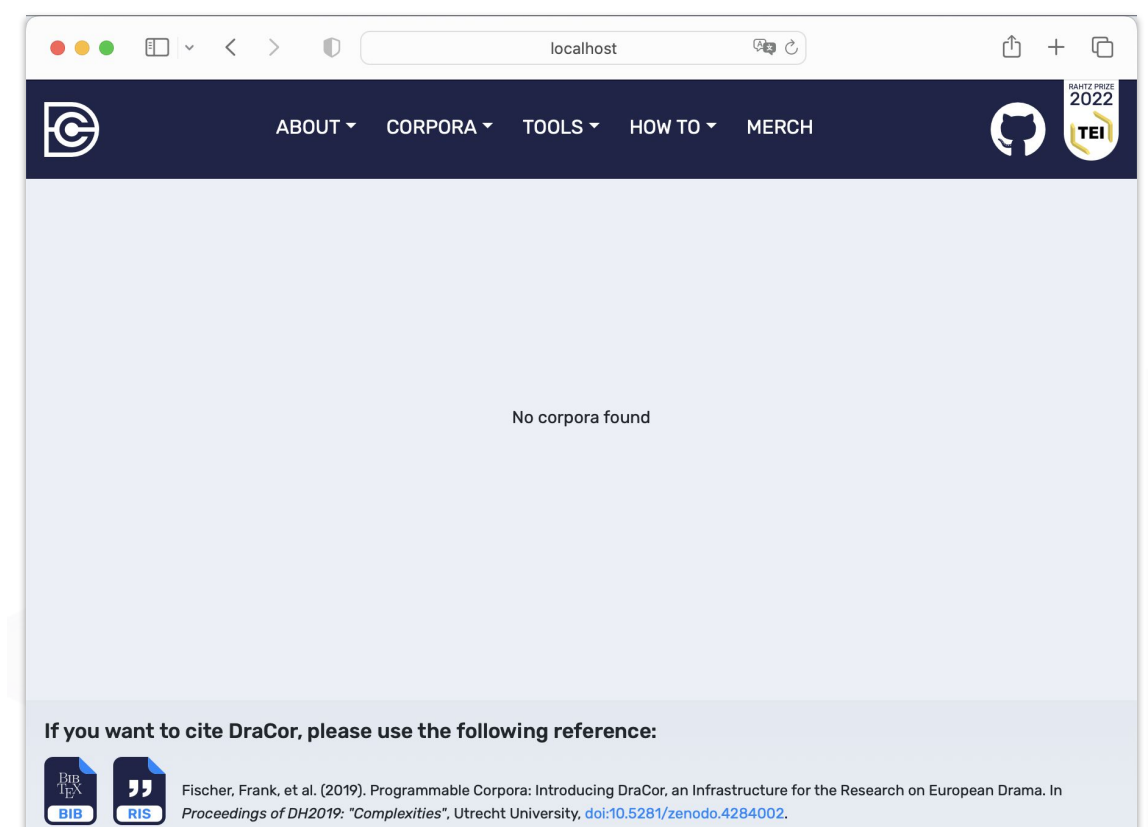

DraCor frontend container and API are exposed at <http://localhost:8088>

no corpora are pre-loaded

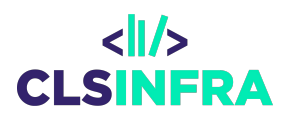

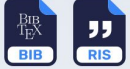

Drama Corpora Project

Unless otherwise stated, all corpora and the web design

are released under Creative Commons 0 1.0 co 0

This site runs on DraCor API 0.90.1-2-g19a3f46-dirty using eXist-db 6.0.1

### **Copy Corpus from dracor.org**

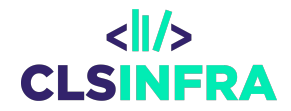

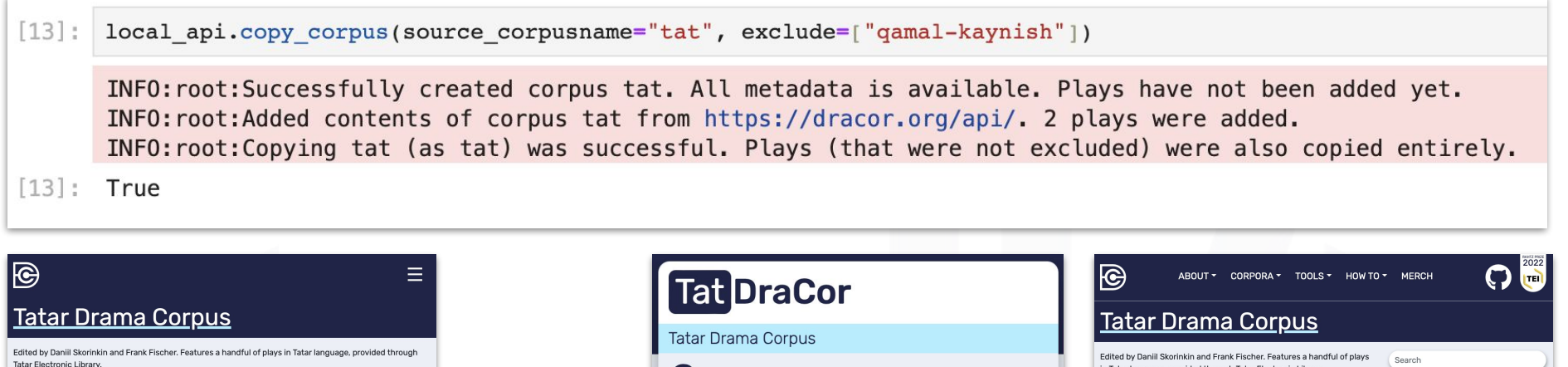

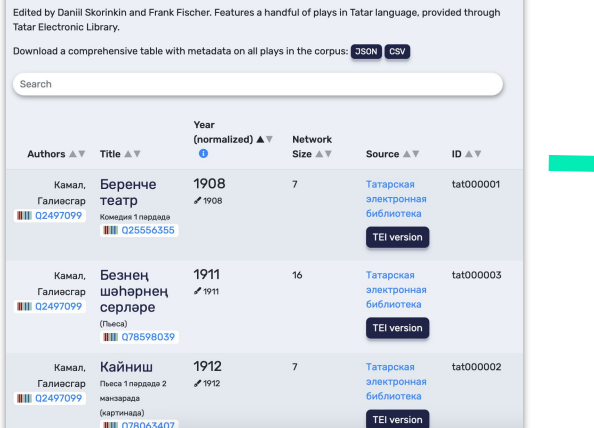

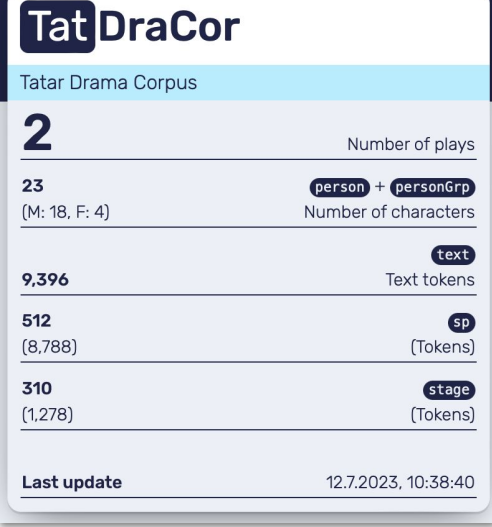

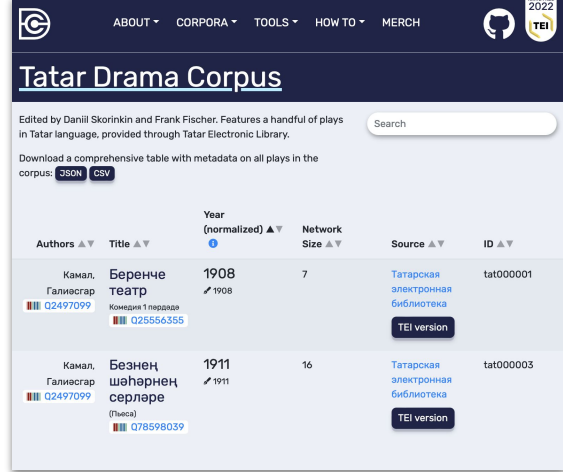

#### **Create a corpus from a local folder**

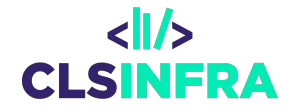

 $[15]:$ imported corpus metadata = { "name" : "files", "title": "My Custom Corpus", "description": "This is a custom corpus that was generated with the 'StableDraCor' client. It contains files from a local directory." local api.add plays from directory(corpusname="files",directory="test import dir", corpus metadata=imported corpus metadata) INFO: root: Successfully created corpus files. All metadata is available and plays are available. INFO: root: Added TEI data from file 'blok-neznakomka.xml' to corpus 'files'. INFO: root: Added TEI data from file 'munoz-refugio.xml' to corpus 'files'. INFO: root: Imported 2 files from test\_import\_dir as corpus 'files'.  $[15]$ : True

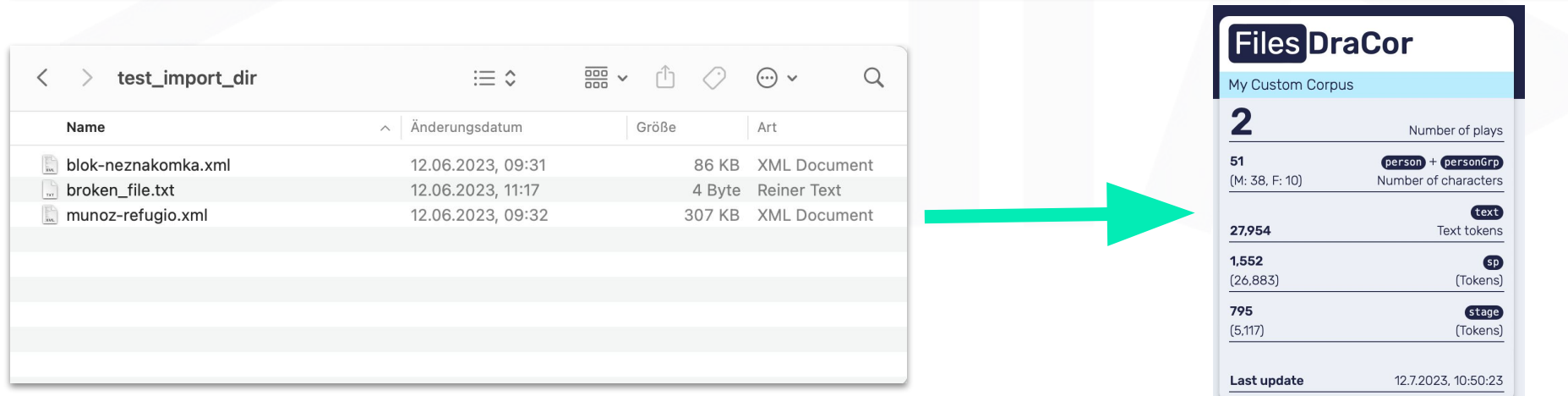

#### **Custom corpus <11/> (from several sources – like** *VeBiDraCor***)CLSINFRA**

#### **Corpus from several sources**

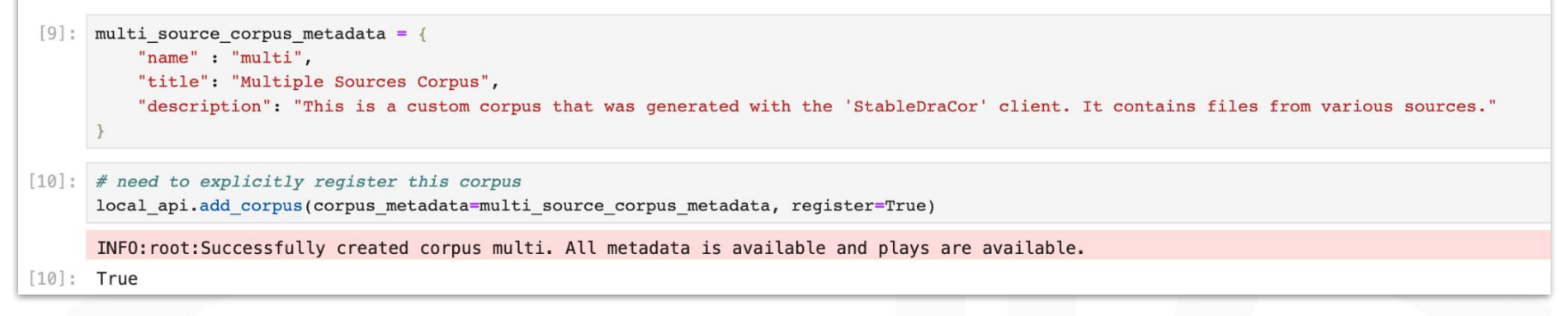

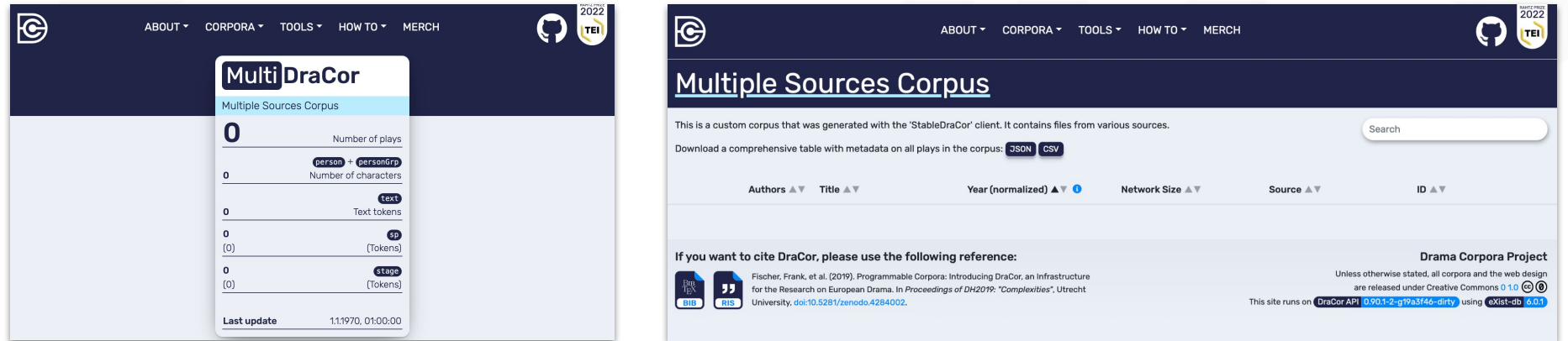

### **Adding plays from a Github Repository**

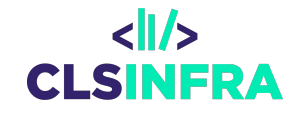

 $[11]:$ local api.add files from repo(corpusname="multi", repository name="tatdracor")

INFO: root: Successfully added all 3 files of repository 'dracor-org/tatdracor' to corpus 'multi'.  $[11]$ : True

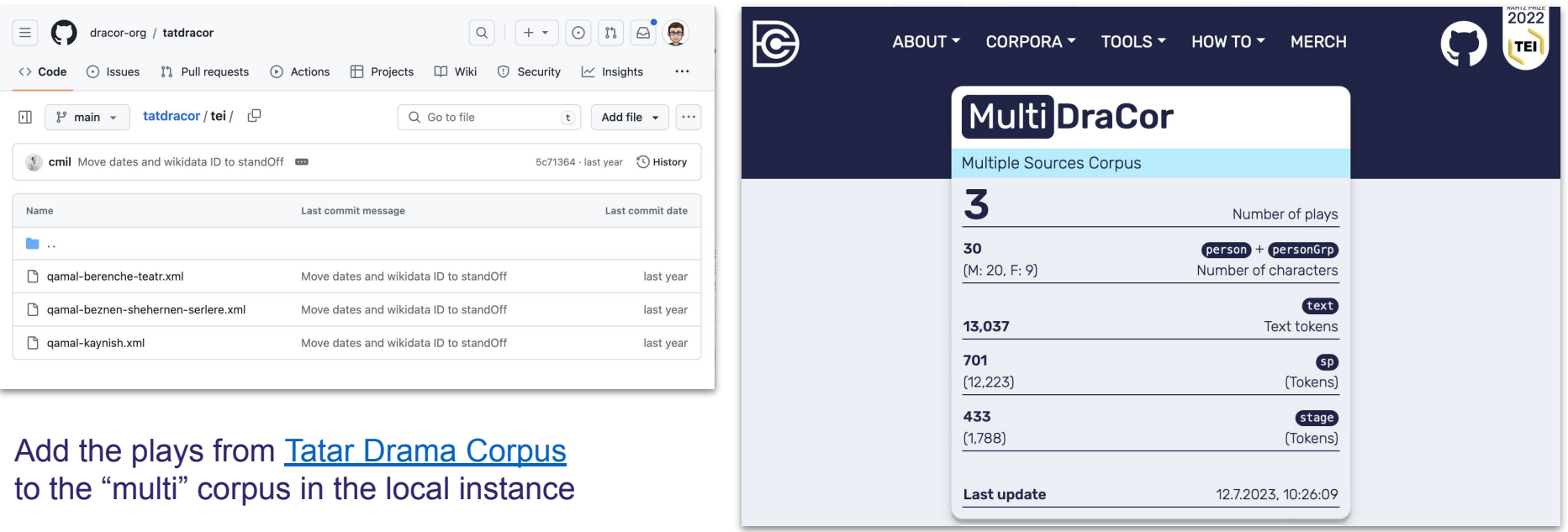

```
local api.add files from repo(corpusname="multi",
[14]:
                                    repository name="bashdracor",
                                    exclude=["khudayberdin-aq-bilettar", "karim-tashlama-utty"])
```
INFO: root: Successfully added all 1 files of repository 'dracor-org/bashdracor' to corpus 'multi'.

 $[14]$ : True

Last update

12.7.2023, 10:47:01

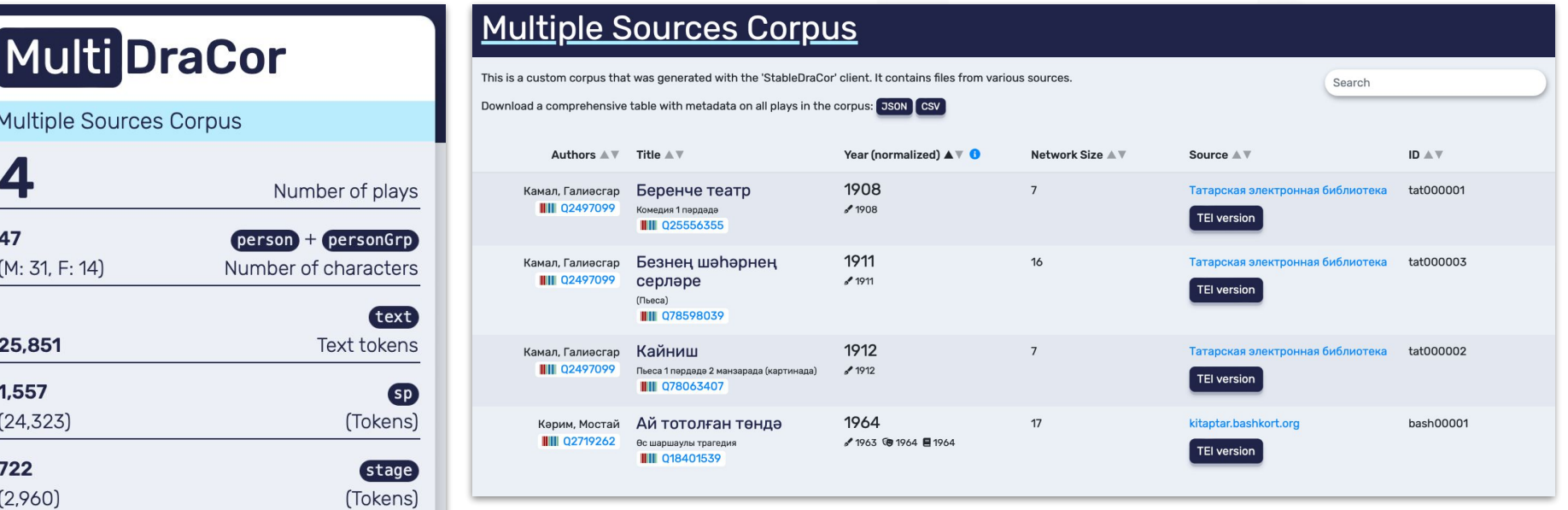

#### **Manifest documenting system and corpora loaded**

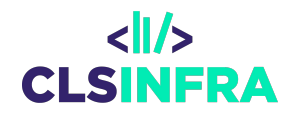

```
dracor-org /
                                                                                                      Q \nightharpoonup Qtatdracor
[12]: local api.get manifest()
                                                                                ◇ Code → Issues I'l Pull requests → Actions
[12]: {'version': 'v1',
       'system': {'id': 'a93e0efb-0088-45fc-a641-bc16d6c50918',
                                                                                Commits
        'name': 'my-stable-dracor',
        'description': 'My custom DraCor',
                                                                                 \mathbb{P}^9 main \sim'timestamp': '2023-07-12T10:31:23.334919'},
                                                                                -o- Commits on Jun 3, 2022
       'services': {'api': {'container': '1931031ecfda',
                                                                                 Move dates and wikidata ID to standOff ...
         'image': 'dracor/dracor-api:v0.90.1-local',
                                                                                 cmil committed on Jun 3, 2022
         'version': '0.90.1-2-g19a3f46-dirty',
        'existdb': '6.0.1'},
        'frontend': {'co
                         'corpora': {'multi': {'corpusname': 'multi',
        'image': 'draco
                            'timestamp': '2023-07-12T10:21:56.346942',
        'metrics': {'con
        'image': 'draco
                            'sources': {'tatdracor': {'type': 'repository',
        'triplestore': {
         'image': 'draco
                               'commit': '5c71364f39f6533baa3a2e04217fd39e0898c851',
       'corpora': {'mult
                               'url': 'https://github.com/dracor-org/tatdracor',
         'timestamp': '2
         'sources': {'ta
                               'timestamp': '2023-07-12T10:26:04.848341',
           'commit': '5d
           'url': 'https
                               'num of plays': 3},
           'timestamp':
           'num_of_plays': 3},
         'num_of_plays': 3}}}
```
#### **Create image**

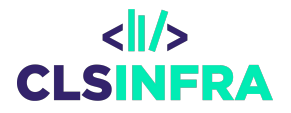

 $[16]$ : local api.create docker image of service(service="api", image\_tag="my\_custom\_dracor") WARNING: root: The dracor-api container is running. There might be issues with the image, if it is create f eating the image. INFO: root: Committed container 1931031ecfda as dracor/stable-dracor: my\_custom\_dracor. Image identifier sha 7893a3ae15f0d  $\blacksquare$ 

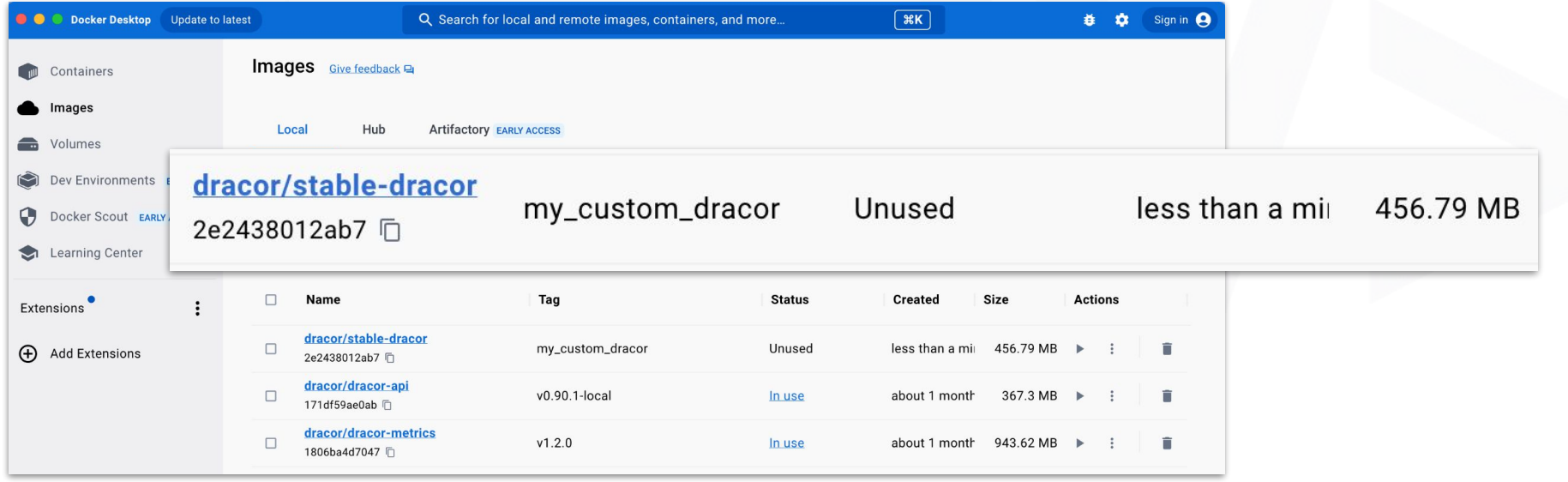

 $[17]$ : local api.list docker images()

 $[17]$ :  $[{\text{\{{}'Contains' : 'N/A'}},$ 'CreatedAt': '2023-07-12 10:55:54 +0200 CEST', 'CreatedSince': '4 minutes ago', 'Dinest': '<none>' 'ID': '2e2438012ab7', 'Repository': 'dracor/stable-dracor', 'SharedSize': 'N/A', 'Size': '457MB',

 $\langle$ l $\rangle$ **CLSINFRA** 

Extract Docker Object Labels from Docker Image

Manifest data converted to labels in *org.dracor.stable-dracor.\** namespace

[18]: local api.get labels from docker image("2e2438012ab7")

[18]: {'com.docker.compose.config-hash': 'f3e7dbfe4bebdf9f284e9ee661814e9b4623d214ea7d49854b4a651aa8e98c7d', 'com.docker.compose.container-number': '1', 'com.docker.compose.depends on': 'fuseki:service started:false,metrics:service started:false', 'com.docker.compose.image': 'sha256:171df59ae0ab650356c45feeabe2a65b63b77c3e9bd7bf362926bfdd78e931f8', 'com.docker.compose.oneoff': 'False', 'com.docker.compose.project': 'my-stable-dracor', 'com.docker.compose.project.config\_files': '-', 'com.docker.compose.project.working\_dir': '/Users/ingoboerner/Projekte/dracor/stable-dracor', 'com.docker.compose.service': 'api', 'com.docker.compose.version': '2.17.3', 'org.dracor.stable-dracor.corpora': 'multi,tat,files', 'org.dracor.stable-dracor.corpora.files.corpusname': 'files', 'org.dracor.stable-dracor.corpora.files.num-of-plays': '2', 'org.dracor.stable-dracor.corpora.files.sources': '9edc7a49', lorg.dracor.stable-dracor.corpora.files.sources.9edc7a49.timestamp': '2023-07-12T10:50:20.352739', 'org.dracor.stable-dracor.corpora.files.sources.9edc7a49.type': 'files', 'org.dracor.stable-dracor.corpora.files.timestamp': '2023-07-12T10:50:20.352730',

#### **Manifest <> Image Labels**

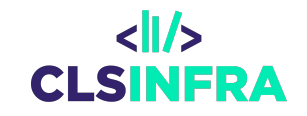

```
'tat': {'corpusname': 'tat',
'timestamp': '2023-07-12T10:38:37.104030',
'sources': \{'tat': \{'type': 'api',
  'corpusname': 'tat',
  'url': 'https://dracor.org/api/corpora/tat',
  'timestamp': '2023-07-12T10:38:37.104047',
  'exclude': {'type': 'slug', 'ids': ['qamal-kaynish']},
  'num_of_plays': 2},
'num_of_plays': 2,
```
'org.dracor.stable-dracor.corpora.tat.corpusname': 'tat', 'org.dracor.stable-dracor.corpora.tat.num-of-plays': '2', 'org.dracor.stable-dracor.corpora.tat.sources': 'tat', 'org.dracor.stable-dracor.corpora.tat.sources.tat.corpusname': 'tat', 'org.dracor.stable-dracor.corpora.tat.sources.tat.exclude.ids': 'qamal-kaynish', 'org.dracor.stable-dracor.corpora.tat.sources.tat.exclude.type': 'slug', 'org.dracor.stable-dracor.corpora.tat.sources.tat.num-of-plays': '2', 'org.dracor.stable-dracor.corpora.tat.sources.tat.timestamp': '2023-07-12T10:38:37.104047', 'org.dracor.stable-dracor.corpora.tat.sources.tat.type': 'api', 'org.dracor.stable-dracor.corpora.tat.sources.tat.url': 'https://dracor.org/api/corpora/tat', 'org.dracor.stable-dracor.corpora.tat.timestamp': '2023-07-12T10:38:37.104030',

#### **StableDraCor Client**

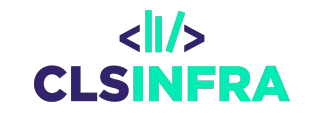

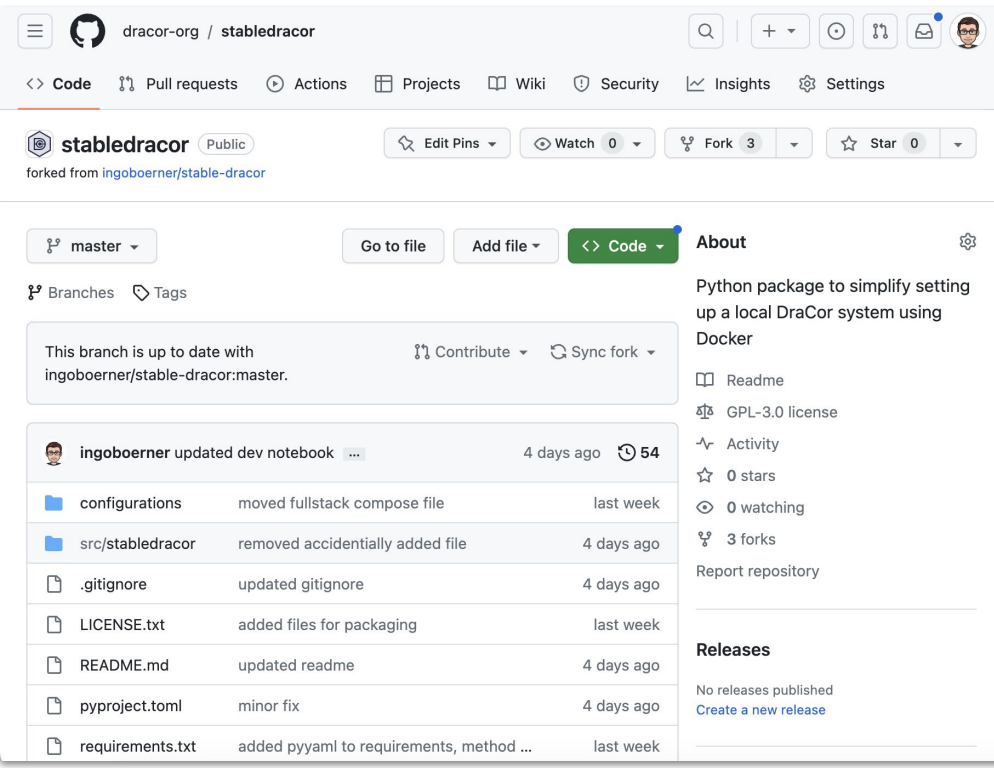

#### <https://github.com/dracor-org/stabledracor>

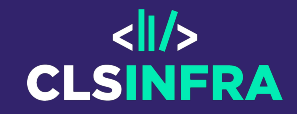

## **THANK YOU**

**ingo.boerner@uni-potsdam.de trilcke@uni-potsdam.de**